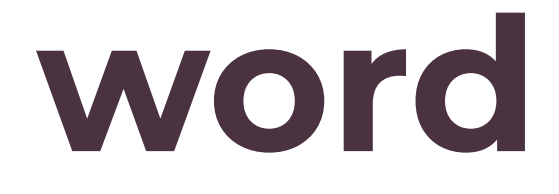

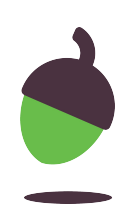

# **Lesson 1: Features of a word processor**

**Gaining support for a cause** 

#### **Ben Garside**

Computing

*Materials from the Teach Computing Curriculum created by the National Centre for Computing Education*

#### **Task 1 part 1 - Drag the icons and software names into the appropriate spaces**

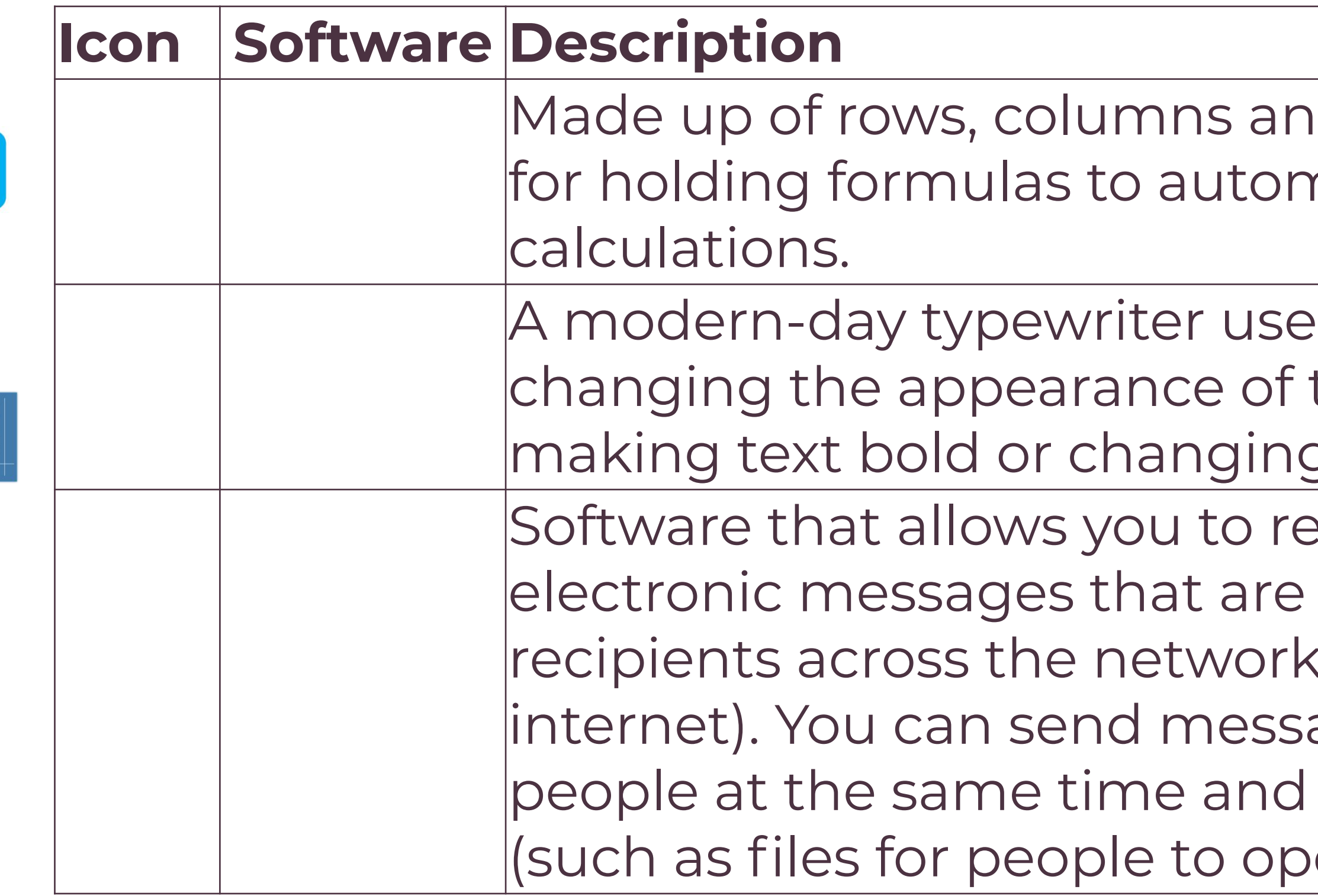

田

Id cells. Used mainly natically complete

ed for typing text and the text (such as q the colour). ad and compose sent between  $\kappa$  (usually the ages to multiple include attachments en, read or edit).

Email software

Spreadsheet software

Word processing software

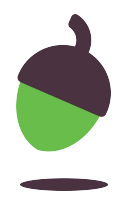

## **Task 1 part 2 - Drag the icons and software names into the appropriate spaces**

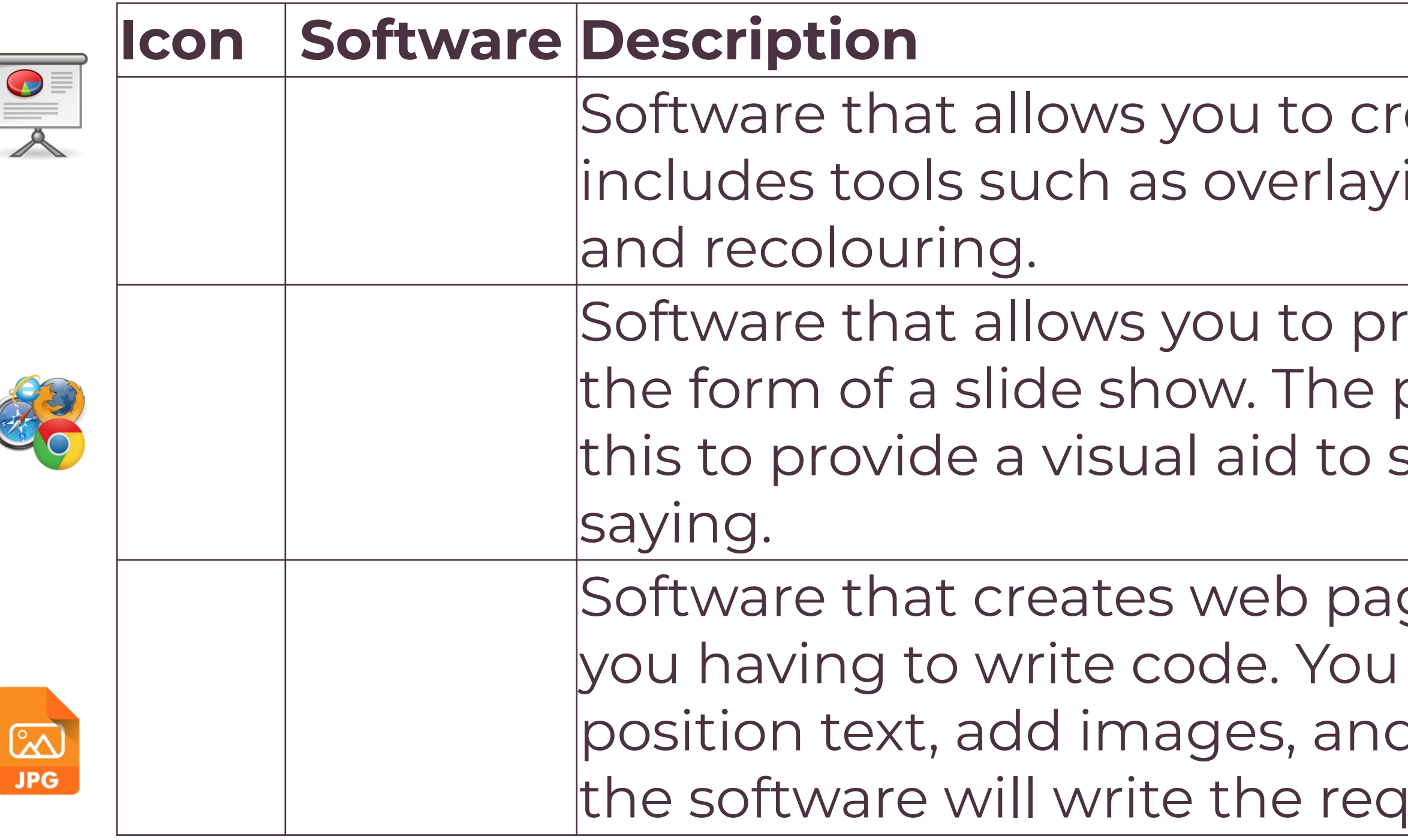

eate or edit images. It ing text, cropping,

esent information in oresenter would use support what they are

ges/websites without can write, edit, and d embed videos, and uired code for it.

Web authoring software

Presentation software

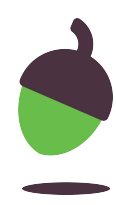

Image editing software

### **Task 2: Features of a word processor**

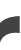

In the table are images of key features of word processors. Can you identify what the icons do?

- Hint 1: Hover your mouse over the icons that you do not recognise and they might give you a clue as to what they do.
- Hint 2: If you're not sure what the tool does, highlight some of this text and click on the tool icon to see what happens.

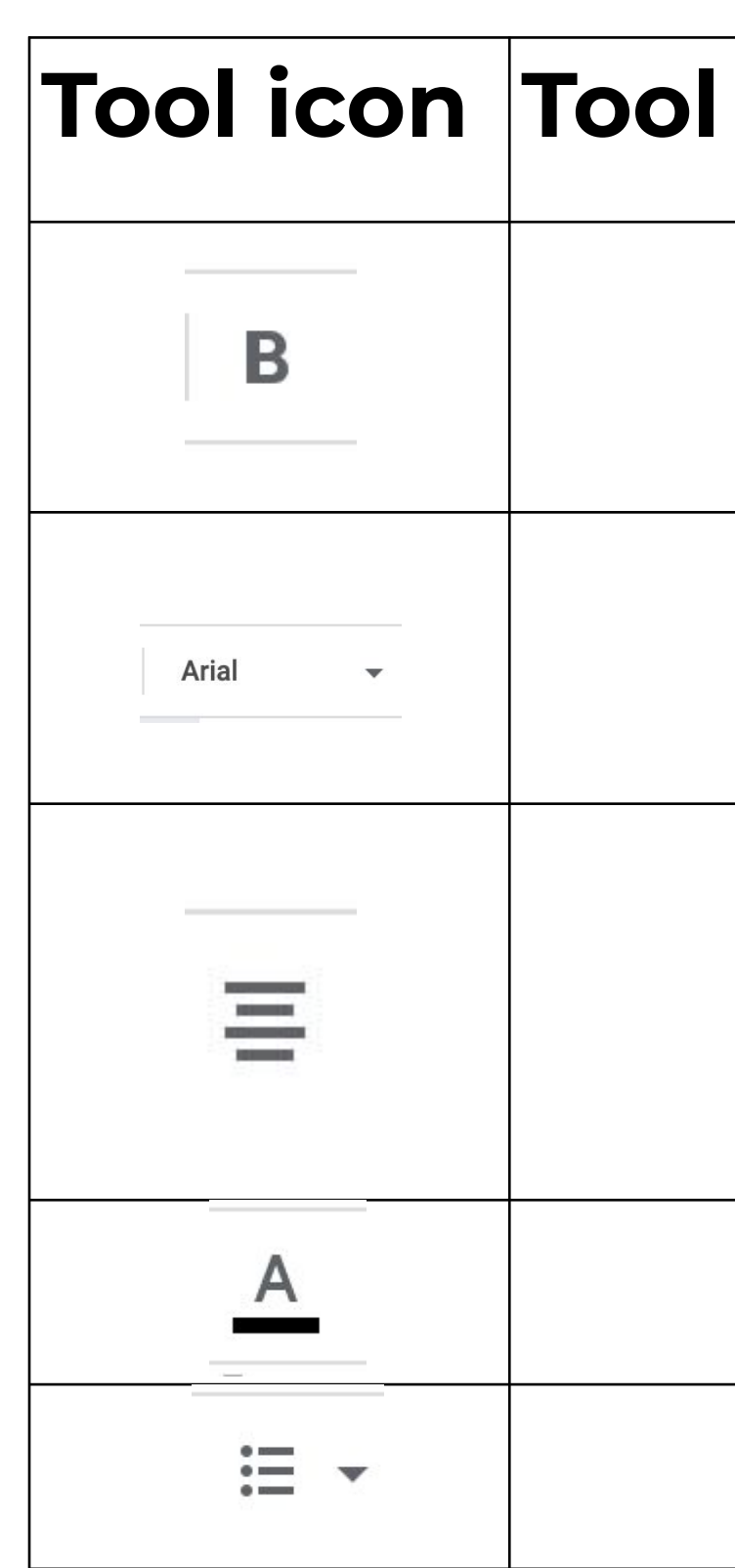

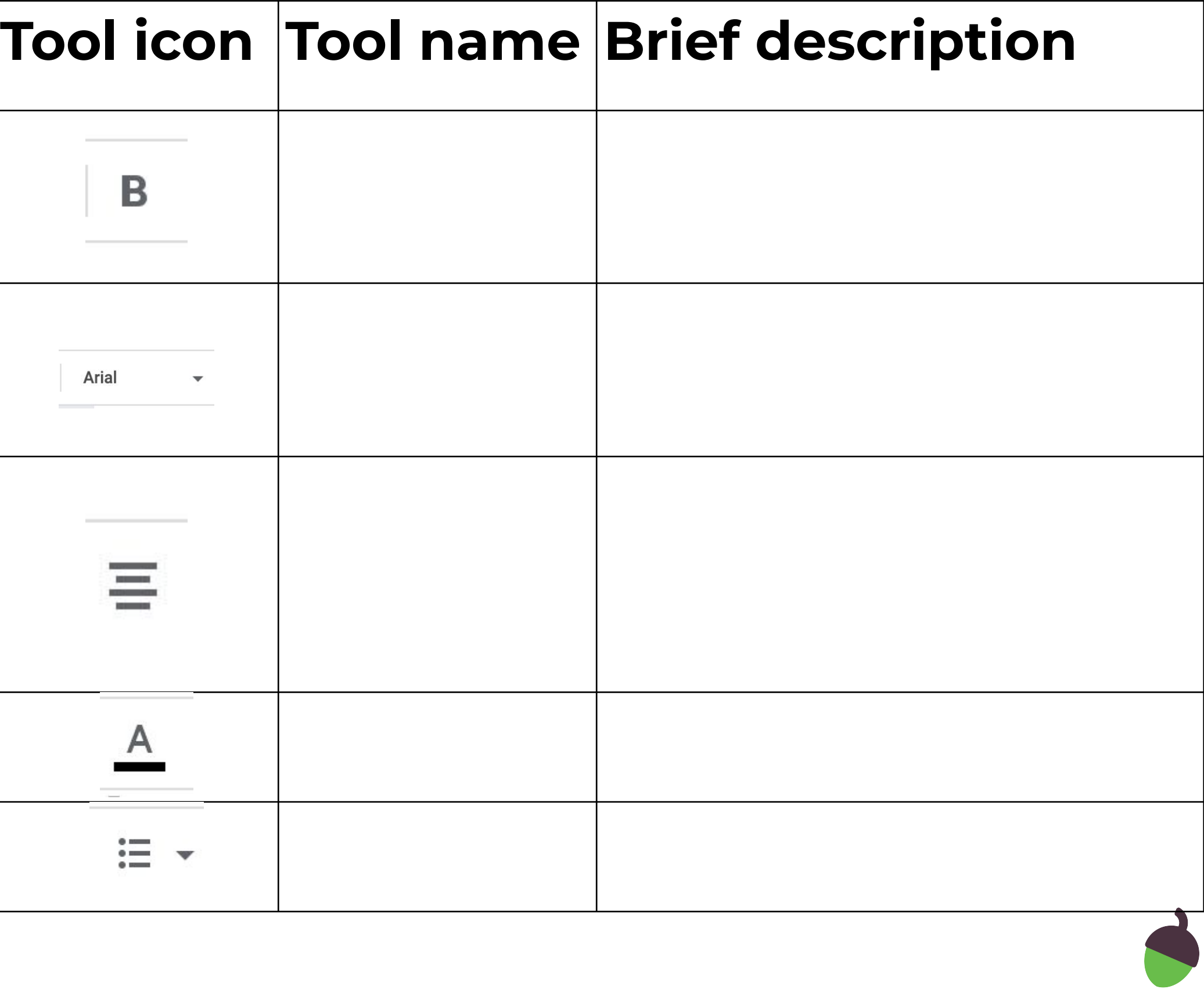

### **Formatting activity**

Follow the link below and make a copy of the document to have a go at formatting it yourself:

[How to save the Earth - document to format](https://www.google.com/url?q=https://docs.google.com/document/d/1iEX7w29WhSkP3RDBroHyB2l81NtAStvBe5jlYqgklw8/edit?usp%3Dsharing&sa=D&ust=1598999689263000&usg=AFQjCNGWKgeOKlJ-brjbMwH6g5ulGK94dA)

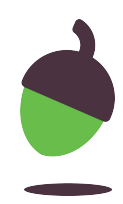